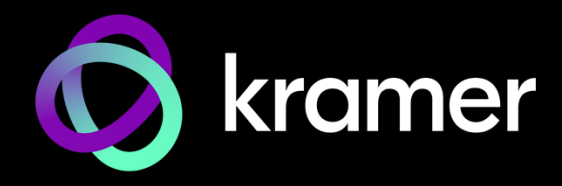

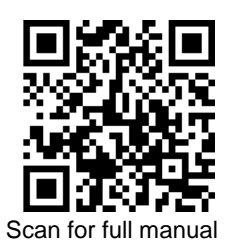

# SWT3-31-HU Quick Start Guide

This guide helps you install and use your **SWT3-31-HU** for the first time.

Go t[o www.kramerav.com/downloads/SWT3-31-HU](http://www.kramerav.com/downloads/SWT3-31-HU) to download the latest user manual and check if firmware upgrades are available.

#### **Step 1: Check what's in the box**

- $\heartsuit$  **SWT3-31-HU** 3x1 4K60 USB-C/HDMI Switcher  $\heartsuit$  4 Rubber feet
- 
- $\heartsuit$  1 Bracket set  $\heartsuit$  1 Power adapter and cord  $\heartsuit$  1 Quick start guide
- -

## **Step 2: Get to know your SWT3-31-HU**

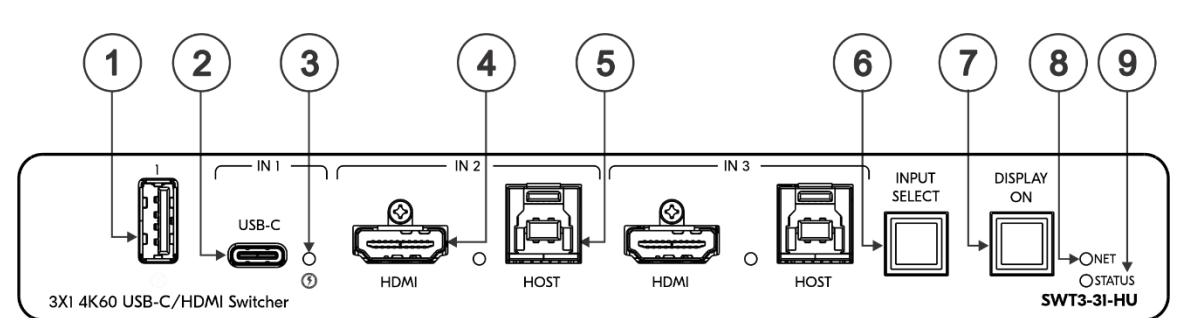

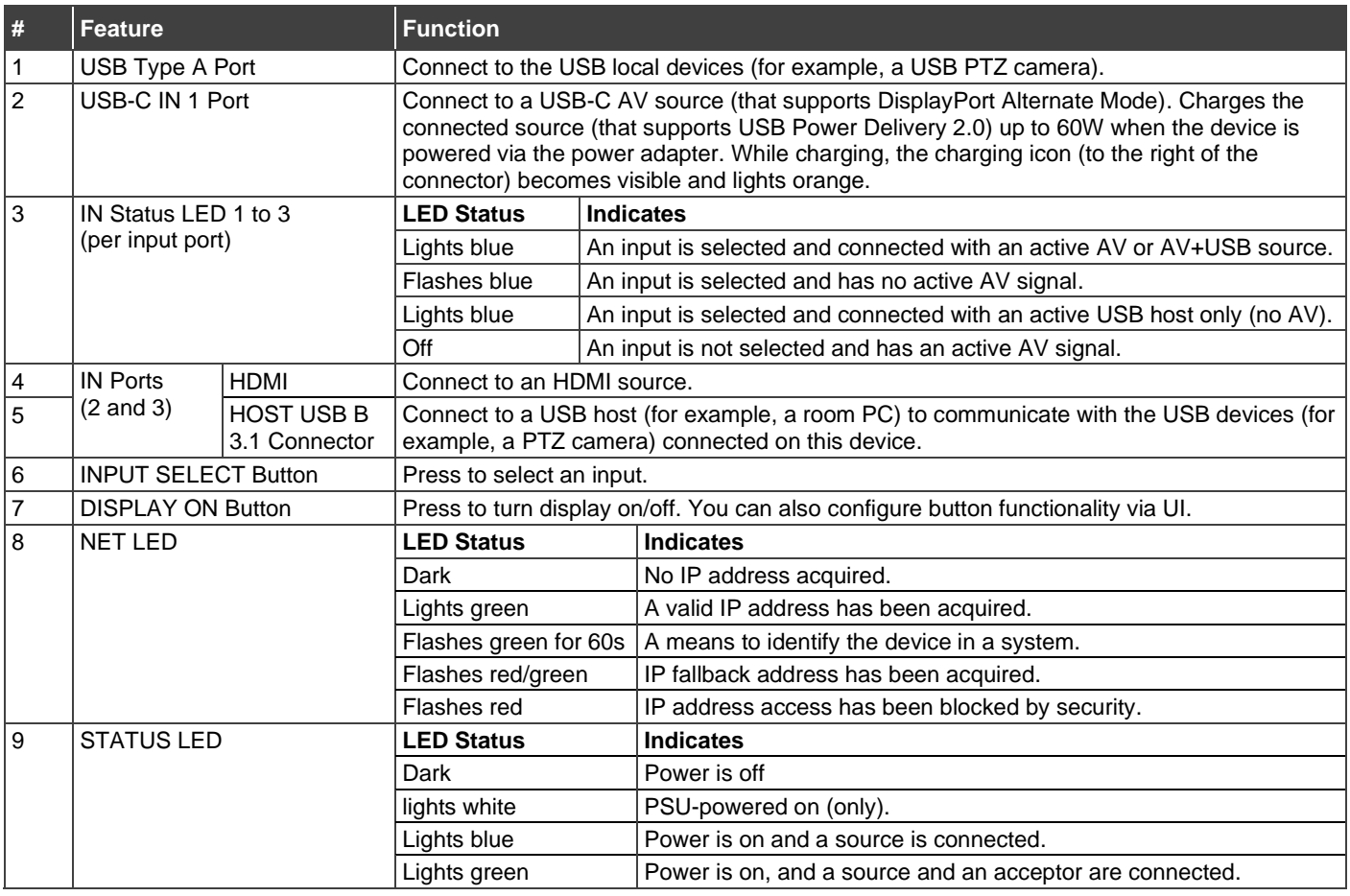

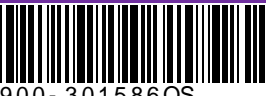

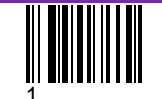

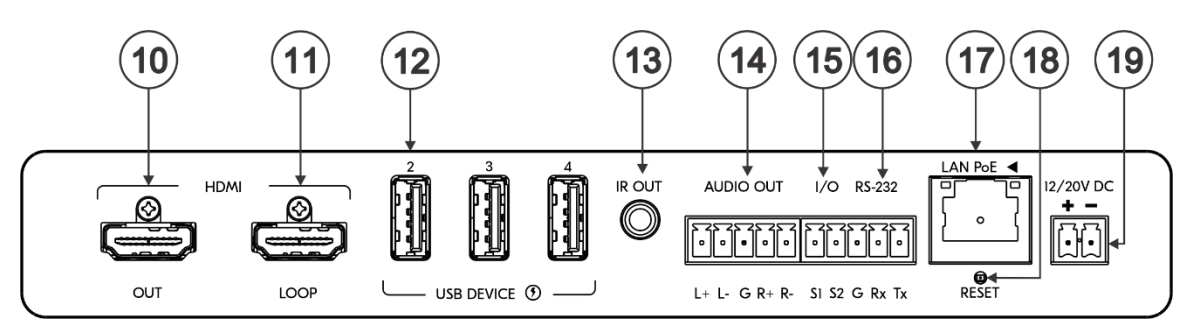

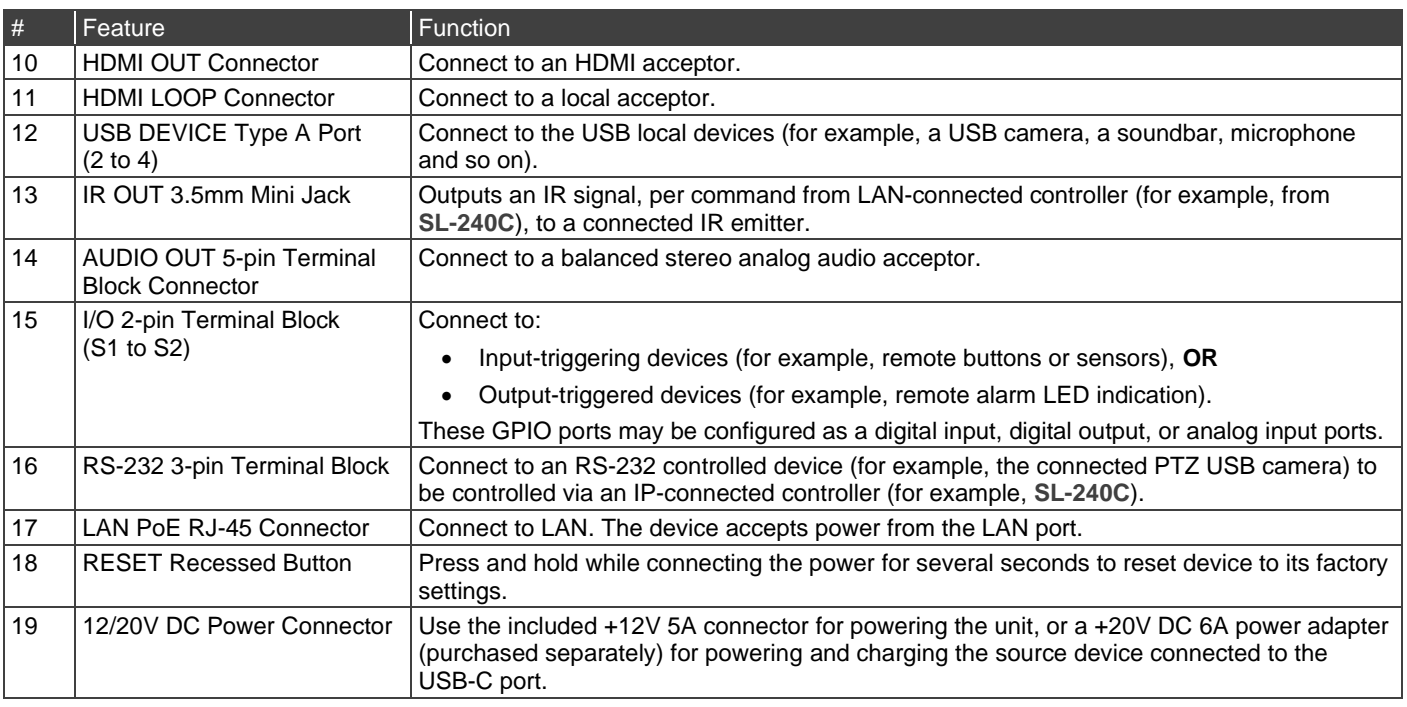

### **Step 3: Mount SWT3-31-HU**

Install **SWT3-31-HU** using one of the following methods:

- Attach the rubber feet and place the unit on a flat surface.
- Fasten a bracket (included) on each side of the unit and attach it to a flat surface (see [www.kramerav.com/downloads/SWT3-31-HU](http://www.kramerav.com/downloads/SWT3-31-HU)).
- Mount the unit in a rack using the recommended rack adapter (see [www.kramerav.com/product/SWT3-31-HU](http://www.kramerav.com/product/SWT3-31-HU)).

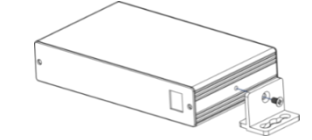

- Ensure that the environment (e.g., maximum ambient temperature & air flow) is compatible for the device.
- Avoid uneven mechanical loading.
	- Appropriate consideration of equipment nameplate ratings should be used for avoiding overloading of the circuits. Reliable earthing of rack-mounted equipment should be maintained.
	-
	- Maximum mounting height for the device is 2 meters.

#### **Step 4: Connect inputs and outputs**

Always switch OFF the power on each device before connecting it to your **SWT3-31-HU**.

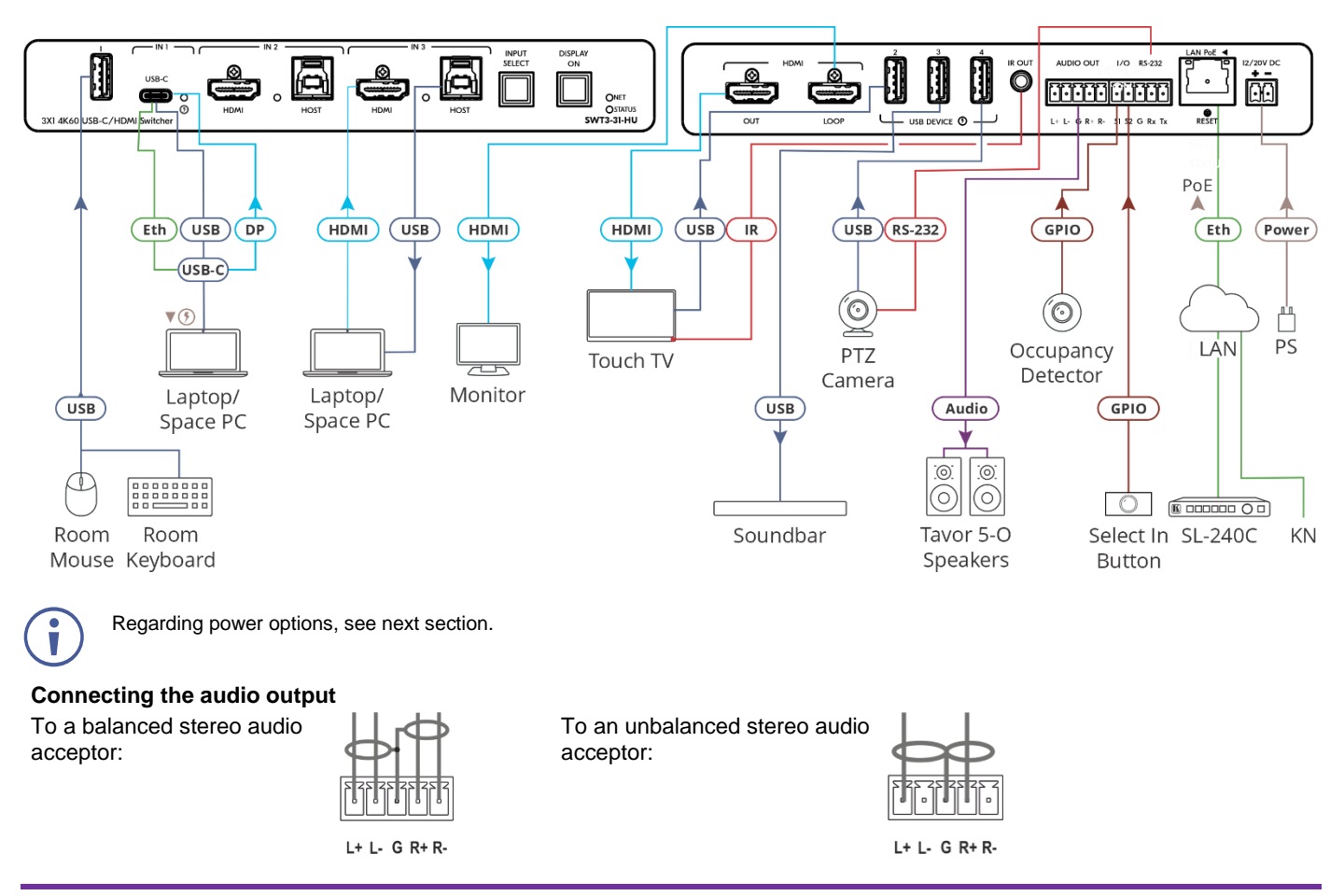

### **Step 5: Connect power**

Power the device via the LAN port. If required, connect the 12V power to the adapter power cord and to **SWT3-31-HU** and plug it into the mains electricity. Use the supplied 12V to power the device or the 20V power adapter (purchased separately) to power the device and enable the USB-C port to charge it's connected devices.

**Caution:**

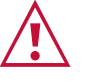

- Safety Instructions (Se[e www.kramerav.com](http://www.kramerav.com/) for updated safety information)
	- For products with relay terminals and GPI\O ports, please refer to the permitted rating for an external connection, located next to the terminal or in the User Manual.<br>● There are no operator serviceable parts inside th
- **Warning:** • Use only the power cord that is supplied with the unit.
- Disconnect the power and unplug the unit from the wall before installing.

## **Step 6: Operate SWT3-31-HU**

Operate **SWT3-31-HU** via:

- Front panel buttons.
- Remotely, by IP or RS-232 serial commands transmitted by a touch screen system, PC, or other serial controller.
- Device web pages via the IP client connection.

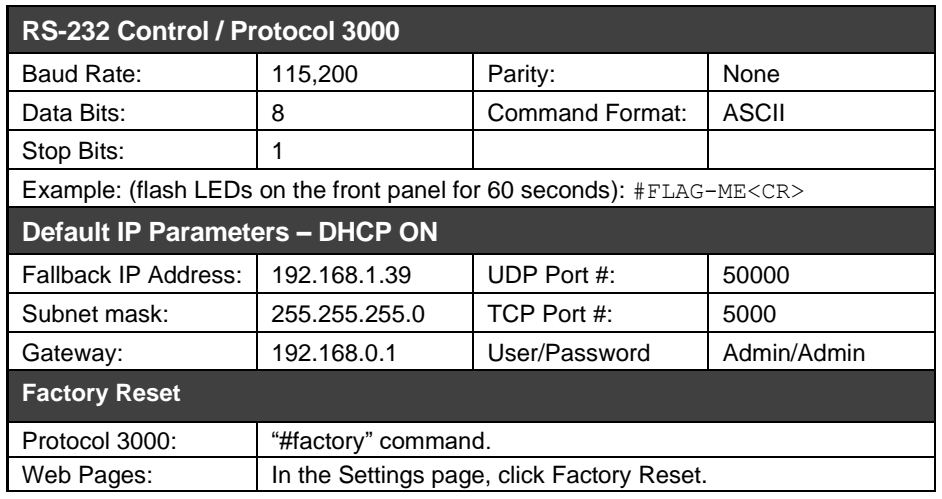

The terms HDMI, HDMI High-Definition Multimedia Interface, and the HDMI Logo are trademarks or registered trademarks of HDMI Licensing Administrator, Inc.

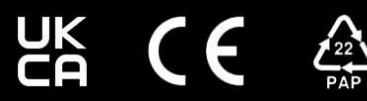